## Group-Items Sync from QuickBooks Desktop to SalesForce.

Here we are showing how to sync the Group-Item records from Quickbooks to Products in SalesForce.

| First create a new workflow with appropriate naming convention in the existing project to sync Group-Items from Quickbooks to SalesForce libelow: |               |  |  |
|----------------------------------------------------------------------------------------------------|---------------|--|--|
|                                                                                                    |               |  |  |
| Use the following query to fetch the GroupItem records from Quickbooks Desktop                                                                    |               |  |  |
| Query : Select * from ItemGroup where ItemGroup.MaxReturned=100 and ItemGroup.FromModifiedDate=\$last_sucItemGroup.OwnerID=0                      | ccess_run and |  |  |
|                                                                                                    |               |  |  |
|                                                                                                    |               |  |  |
|                                                                                                    |               |  |  |
|                                                                                                    |               |  |  |
|                                                                                                    |               |  |  |
|                                                                                                    |               |  |  |
|                                                                                                    |               |  |  |
| Mannings a Create the mannings to man the fields from Oviet/Deales to Salas Fares                                                                 |               |  |  |
| Mappings : Create the mappings to map the fields from QuickBooks to SalesForce                                                                    |               |  |  |
|                                                                                                    |               |  |  |
|                                                                                                    |               |  |  |
|                                                                                                    |               |  |  |
|                                                                                                    |               |  |  |
|                                                                                                    |               |  |  |
|                                                                                                    |               |  |  |
|                                                                                                    |               |  |  |

Note: Do not forget to mention "External Id" mapping on Mapping rule.

Please use below mappings to map the fields from Quickbooks to Salesforce Record.

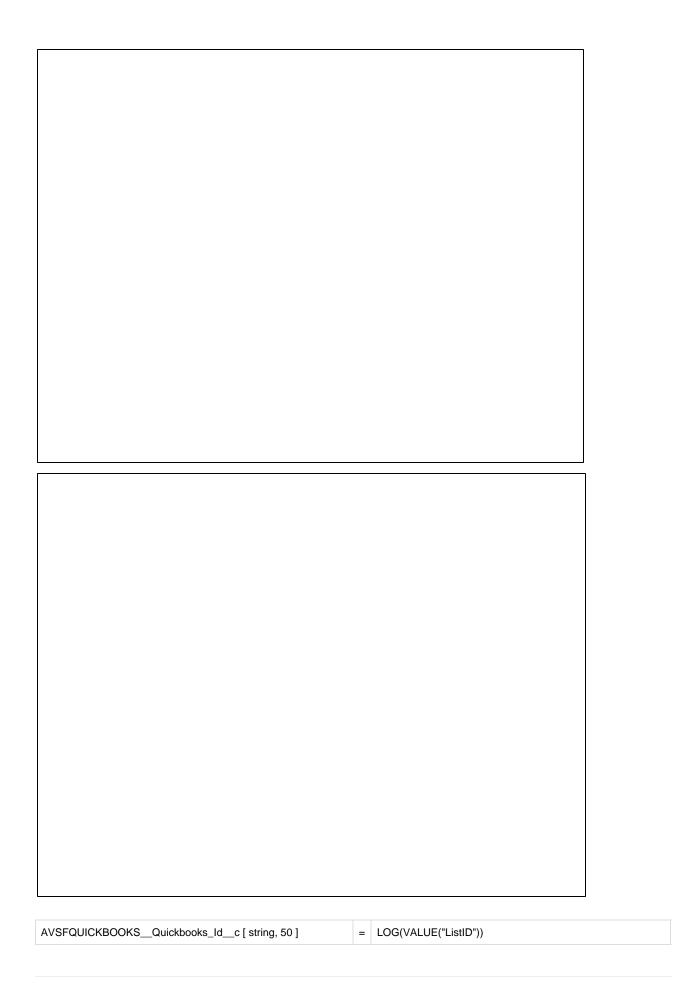

| AVSFQUICKBOOKSQuickBooks_ItemTypec [ picklist, 255 ] "ItemGroup" | = | "ItemGroup"                                              |
|------------------------------------------------------------------|---|----------------------------------------------------------|
| Description [ textarealong, 4000 ]                               | = | VALUE("ItemDesc")                                        |
| IsActive [ boolean, 0 ] "true"                                   | = | "true"                                                   |
| Name [ string, 255 ]                                             | = | UNIQUEFIELD("Name","Name",VALUE("Name"))                 |
| Pricebook2ld                                                     | = | "Standard Price Book"                                    |
| ProductCode [ string, 255 ]                                      | = | UNIQUEFIELD("Name","Name",VALUE("Name"))                 |
| UnitPrice                                                        | = | SETATTR("Name","pricebook","Standard Price Book","0.00") |

Once field to field mapping is completed, then Save the mappings and save the Workflow.

This completes the mappings to sync the Quickbooks Group-items records to Salesforce Product records.